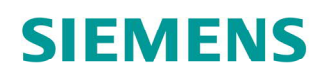

# ACVATIX™

# Electro-hydraulic actuators for valves

Modbus communication profiles

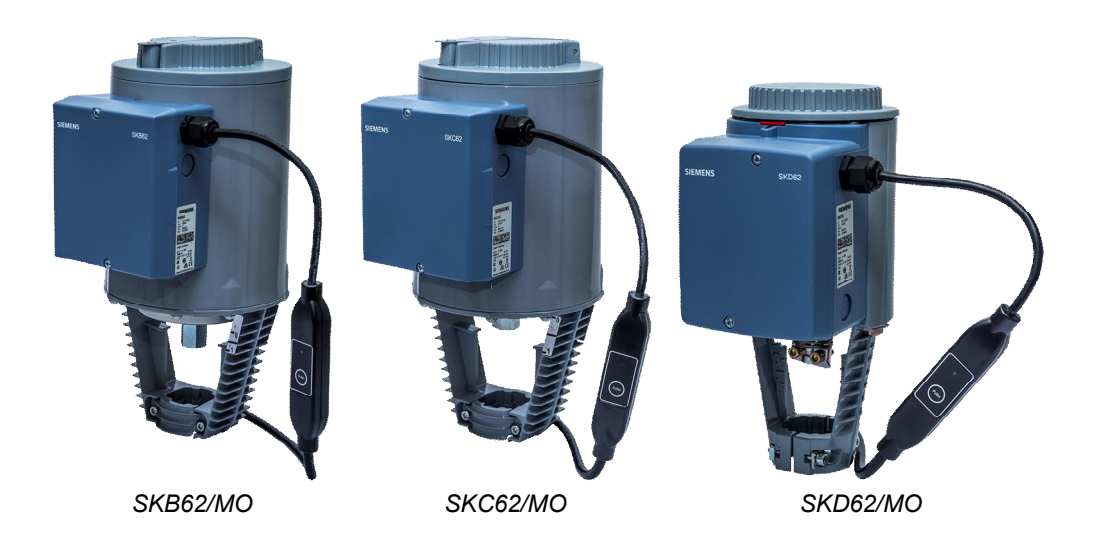

# **Stellantriebe SK../MO**

- SKB62/MO
	- Operating voltage AC 24 V
	- RS-485 for Modbus RTU communication
- SKC62/MO
	- Operating voltage AC 24 V
	- RS-485 for Modbus RTU communication
- SKD62/MO
	- Operating voltage AC 24 V
	- RS-485 for Modbus RTU communication

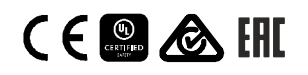

# This document describes the network functions of the actuator series SK..62../MO.

# **Functions**

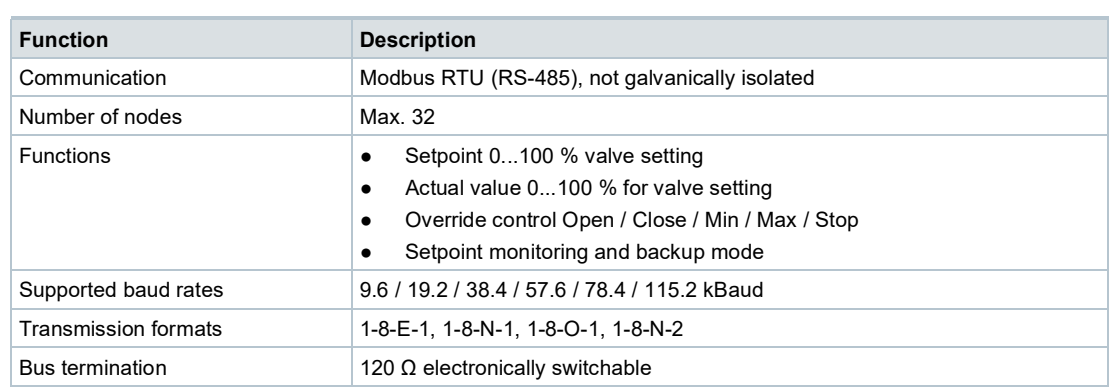

See also Modbus registers  $[\rightarrow 7]$  and Function description  $[\rightarrow 9]$ .

# **Product documentation**

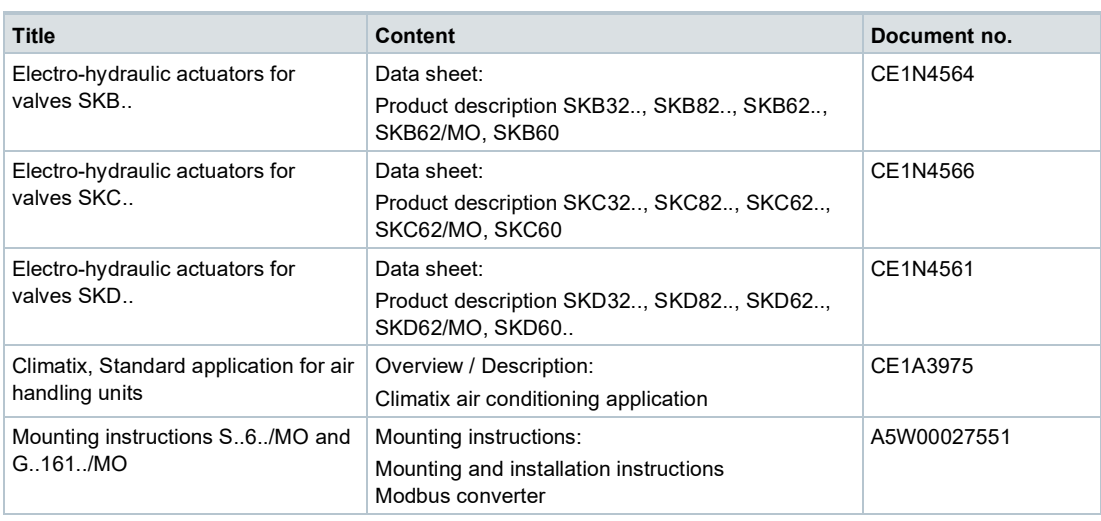

Related documents such as environmental declarations, CE declarations, etc., can be downloaded at the following Internet address: <http://siemens.com/bt/download>

#### **Notes**

#### **Safety**

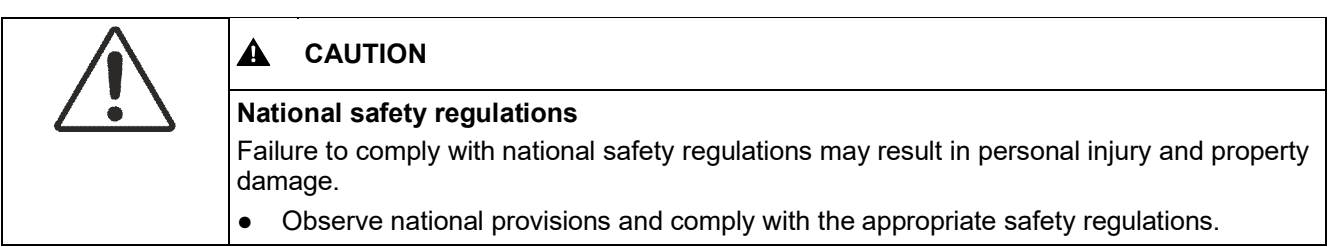

# **Commissioning**

The devices were developed specifically for use with Climatix pushbutton configuration as described in document CE1A3975<sup>1)</sup>.

The bus configuration can alternatively be configured by the local HMI, see section User interface  $[\rightarrow 4]$ .

Check the following during commissioning:

- Bus configuration (address, baudrate, transmission mode, and bus termination). The default address 255 allows mounting and commissioning of multiple actuators at the same time without interfering with each other.
- Actuator parameters (Opening direction, position limits, position adaptation, etc.). The value can be read over the Modbus register.
- 1) Documents can be downloaded at <http://siemens.com/bt/download>.

#### **Full or partial configuration via bus**

The devices can be configured over bus if the pre-commissioning settings allow for a connection between the Modbus master / programming tool and peripheral devices (i.e. nonconflicting addresses and matching baudrate / transmission format).

- Full configuration via bus: A unique Modbus address can connect by the Modbus master/programming tool after startup using the presets for transmission format and baud rate (or auto-baud).
- Partial configuration over the bus: A Modbus address that is not unique must be first set to a unique address, either by using the address input with pushbutton (see Enter address using pushbutton  $[\rightarrow 5]$  or by setting the address to 246 by pressing the pushbutton > 5s and < 10s (see Pushbutton operation  $[\rightarrow 4]$ ). The Modbus master/programming tool can then connect after startup using the the presets for transmission format and baud rate (or auto-baud).

The bus and actuator parameters can be set to target values on an existing connection over the bus. For write operations to the bus parameters, "1 = Load" must be written to Reg 768 within 30 seconds; the changes are otherwise discarded.

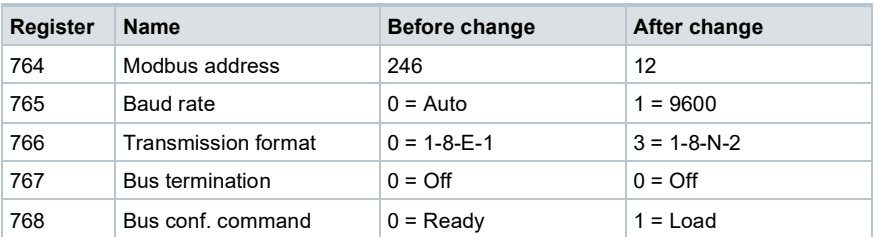

**Example:** The table shows the register values before and after the change via bus access.

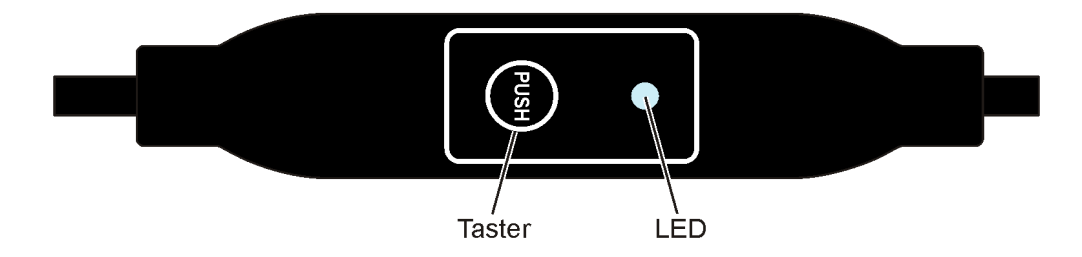

# **Pushbutton operation**

![](_page_3_Picture_178.jpeg)

# **LED colors and blinking patterns**

![](_page_4_Picture_203.jpeg)

# **Reset actuator with pushbutton**

- **1.** Press button > 10 s
	- LED blinks **orange**
- **2.** Release the button *while* LED is still blinking
	- $\Rightarrow$  LED blinks another 3 s
- **3.** Release the button *whithin* these 3 s
	- $\Rightarrow$  Reset is cancelled
- **4.** Press button *after* these 3 s
- LED is **red** (Reset) while the device restarts.

# **Enter address using pushbutton**

# **Display current address (starting from lowest address position)**

The Modbus address can be set without an extra tool using pushbutton addressing. To display the current Modbus address, press the button <1s.

![](_page_4_Picture_204.jpeg)

#### **Enter new address (starting from lowest address position)**

- **1. Enable addressing mode**: Press button > 1 s
	- LED is **red**
	- Release pushbutton (before LED turns off).
- **2. Enter digits**: Press button n-times.
	- $\Rightarrow$  LED flashes 1 x for each press of the button as feedback 1st digit: **red** / 2nd digit: **green** / 3rd digit: **orange**
- **3. Save digits**: Hold pushbutton
	- $\Rightarrow$  LED lights in the color of the following digits
	- Release button
- **4. Save address**: Hold pushbutton
	- LED is **red** (confirmation)
	- Release button
- $\Rightarrow$  The entered address is displayed again 1x for confirmation

![](_page_5_Picture_13.jpeg)

The address is discarded if the button is released before the LED lights red.

#### **Examples**

# **Set address "124":**

- **1.** Enable addressing mode
- **2.** Set 1-digit: Press button 4 x.
	- LED flashes **red** for each press of the button
- **3.** Save digits: Hold pushbutton
	- LED is lit **green**
	- Release button
- **4.** Set 10-digits: Press button 2 x.
	- LED flashes **green** for each press of the button
- **5.** Save double digits: Hold pushbutton
	- LED is lit **orange**
	- Release button
- **6.** Set 100-digit: Press button 1 x.
	- LED flashes **orange** for each press of the button
- **7.** Save address: Hold pushbutton
	- LED is **red**
	- Release button
	- $\Rightarrow$  The address is saved and is repeated 1 x for confirmation

# **Set address "50":**

- **1.** Enable addressing mode
- **2.** Skip 1-digit: Hold pushbutton
	- LED is lit **green**
	- Release button
- **3.** Set 10-digits: Press button 5 x.
	- LED flashes **green** for each press of the button
- **4.** Saved address (skip 100-digit): Hold pushbutton
	- LED is **red**
	- Release button
	- $\Rightarrow$  The address is saved and is repeated 1 x for confirmation

# **Set address "5":**

- **1.** Enable addressing mode
- **2.** Set 1-digit: Press button 5 x.
	- LED flashes **red** for each press of the button
- **3.** Saved address (skip 10-digit and 100-digit): Hold pushbutton
	- LED is **red**
	- Release button
- $\Rightarrow$  The address is saved and is repeated 1 x for confirmation

# **Modbus registers**

![](_page_6_Picture_250.jpeg)

![](_page_6_Picture_251.jpeg)

![](_page_7_Picture_356.jpeg)

![](_page_7_Picture_357.jpeg)

# **Supported function codes**

![](_page_7_Picture_358.jpeg)

# **Register 1/3 "Setpoint/actual value"**

The controller setoint for the position to move to, 0...100% stroke/angle of rotation, scaling 0.01, i.e.  $0\% = 0$  and  $100\% = 10000$ .

The actual value reported by the device, with the same scaling.

#### **Register 2 "Override control"**

The actuator can be operated in override control for commissioning / maintenance purposes or systemwide functions (e.g. night cooling).

- Manual override: When the manual adjuster (if present) is used, a mechanical jam will be detected if a mismatch between setpoint and actual position persists for longer than 10 s.
- Remote override: The actuator enters this state when an override command is sent over the bus.
- Available commands:
	- Extend / Retract
	- Stop (with braking distance compensation)

# **Register 256 "Restarting the device"**

A restart is possible by:

- resetting the power (turning operating voltage off and on)
- sending "Reinitialize" command.
- ⇒ Actuator restarts and sets all process values except actual value (= 50%) and setpoint (= startup setpoint)to factory settings.

#### **Register 256 "Self-test"**

The self-test drives the actuator to the limits and sets the status values in register 769 (bit 09 / bit 10) according to the result.

The self-test fails, if the limits were not reached from the lower end (equates to a jam). Exceeding the min/max values does not fail the self-test.

![](_page_8_Picture_19.jpeg)

The self-test can only be performed, if bit 04 = 0 in register 769 "Status". Meaning there is currently no blockage or manual operation.

#### **Register 256 "Reset"**

The actuator supports the following reset/reinitializing behavior:

- Local reset by pushbutton
- Reset by bus using "Remote-Reset" command
- Effect of reset:
- Process values except actual value and setpoint are reset to factory settings.
- Network parameters (register 513...516 and 764...768) are reset only in case of a local reset. If reset is done by bus, network parameters are retained, as otherwise communication would be lost.
- Counters, device info and factory data are not reset.

#### **Register 259 "Operating mode"**

Read value only; set to "Position control" for valve actuators.

#### **Register 260/261 "Minimum and maximum position"**

Electronic positioning limitation

# **Register 262 "Actuator runtime"**

Read value only; positioning time from one stop to another.

# **Register 263 "Positioning signal characteristic between Y and U"**

Depending on the valve type, a logarithmic characteristic can be compensated using this function, in order to achieve a linear input/output signal (see Modbus registers  $[\rightarrow 7]$ ).

# **Register 264 "Tolerance blockage monitoring"**

If the setpoint does not reach the tolerance limit set within this parameter, bit 04 is set in register 769 and can be used for alarming in the building automation system.

# **Register 513...515 "Backup mode"**

In case the communication to the controller is lost, the device can be configured to go into a defined state.

- Waiting time to recognize communication loss  $\rightarrow$  Register 515
- Reaction:
	- $-$  Go to a predefined backup position  $\rightarrow$  Register 514
	- Deactivated (factory setting): The actuator controls to the last received setpoint, until a new valid setpoint is received.

# **Register 516 "Startup setpoint"**

In this parameter, a setpoint can be defined, which the actuator moves to at initial commissioning or after a power reset, before receiving a new valid setpoint from the controller.

# **Register 794...766 "Modbus configuration"**

Configuring the RS-485 address and transmission parameters.

#### **Register 767 "Bus termination"**

Electronically switchable 120  $\Omega$  resistance for bus termination.

#### **Register 768 "Bus config. command"**

If the parameters in registers 764...766 "Modbus configuration" are changed via bus, they are only saved of the function "Load" is called within 30 s in this register. Otherwise, all changes are discarded.

#### **Register 769 "Status"**

In register 76, the bits are set as described in the table below, in order to reflect the respective status information.

![](_page_9_Picture_226.jpeg)

 $1)$  After 10 s

# **Device diagram/Connecting cable**

The actuators come with a prewired connecting cable. All devices connected to it must be connected to the same neutral line G0.

![](_page_10_Picture_134.jpeg)

#### **Note**

Operating voltage on terminals G and G0 must comply with the requirements for SELV or PELV.

Safety transformers featuring twofold insulation must be used as per EN 61558; they must be designed for 100% duty.

![](_page_10_Picture_135.jpeg)

# **External Modbus converter**

![](_page_11_Figure_2.jpeg)

![](_page_11_Figure_3.jpeg)

Masse in mm

![](_page_11_Picture_123.jpeg)

# **Revision numbers**

![](_page_11_Picture_124.jpeg)

Issued by Siemens Switzerland Ltd Smart Infrastructure Global Headquarters Theilerstrasse 1a CH-6300 Zug Tel. +41 58 724 2424 [www.siemens.com/buildingtechnologies](http://www.siemens.com/buildingtechnologies)

© Siemens Switzerland Ltd, 2021 Technical specifications and availability subject to change without notice.